# **software MAUS a PAP (pomocný analytický přehled)**

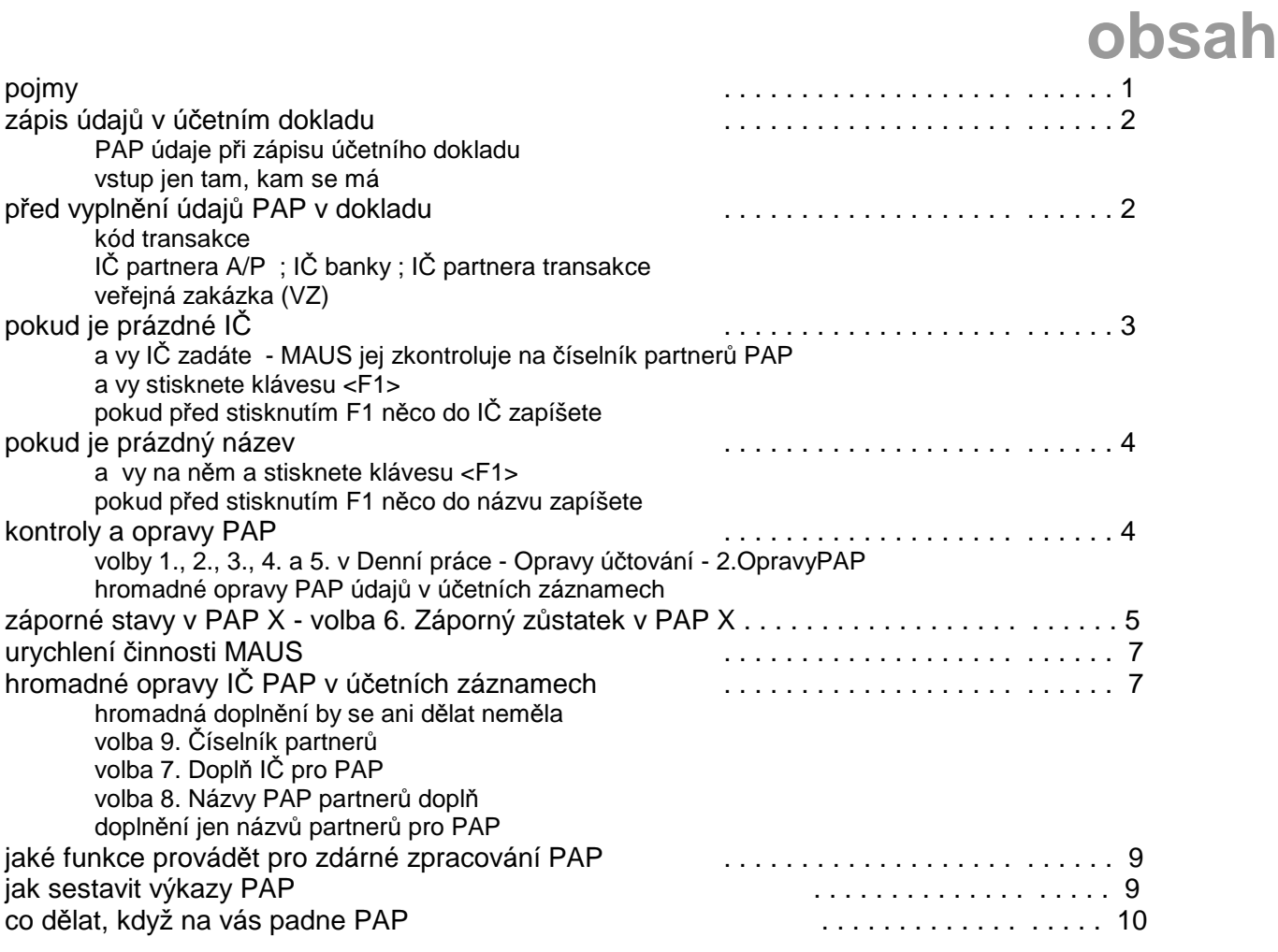

# **pojmy**

Problematika PAP se neustále zesložiťuje. My podáváme dílčí informace o jednotlivých změnách tak, jak přicházejí v čase. Raději teď uvedeme vše uceleně, a přehledně. Také jsme se pokusili o zpřehlednění a urychlení funkcí, které umožňují zápis, doplnění a kontrolu údajů souvisejících s PAP.

Pro potřeby PAP jsou vyžadovány tyto údaje :

- **PAP ú***č***et** = MAUS jej automaticky (téměř na 100%) správně doplní do účtového rozvrhu k vašim reálným analytikám. A to tím, že při roční závěrce zvolíte možnost, že máte **Povinnost PAP**. Zápis do rozvrhu se provádí jen jednou. Takže tento údaj pak následně MAUS doplňuje do účetních záznamů automaticky sám.
- **PAP kód transakce** = u některých účtů je vyžadován i kód transakce (kód pohybu). MAUS jej při zápisu účetních záznamů v dokladu nabízí automaticky, a vy jej můžete změnit (přepsat / vybrat si jej na F1 z číselníku). MAUS nabízí ten základní kód (například vznik závazku, či úhradu). Takže na 99.9% je kód doplňován také automaticky.
- **I***Č* **partnera** = u některých účtů a případně i kombinací s kódem transakce je PAPem vyžadováno IČ partnera. Uživatelé, kteří používají SW Fakturace a z ní si přenášejí do MAUS účetní doklady o předpisech faktur a i o bankovním výpisu, nebudou mít s tímto údajem žádné potíže, neboť se jim v dokladech údaje IČ partnera tam, kde jsou PAPem vyžadovány, vyplní automaticky. Pokud si doklady zapisujete ručně, pak IČ partnera musíte vyplnit sami. Nicméně MAUS má několik funkcí, které zpracování IČ partnerů usnadňují.
- *č***íslo ve***ř***ejné zakázky** = informace, která byla jednu dobu vyžadována, ale dnes již nějak vyšuměla

# **zápis údajů v účetním dokladu**

# **PAP údaje při zápisu účetního dokladu**

- blok PAP údajů v pravé dolní části dokladu je dostupný pouze u účtů, kde jsou údaje PAP vyžadovány
- je-li vyžadováno IČ partnera aktiv / pasiv, jsou tyto údaje přístupné (např. účet 321), jinak ne
- je-li vyžadováno IČ partnera transakce jsou tyto údaje přístupné (např. účet 518), jinak ne
- takže PAP údaje, které nejsou u účtu vyžadovány, nejsou dostupné a vy je nemusíte projíždět (potvrzovat prázdné klávesou Enter )

## **vstup jen tam, kam se má**

MAUS umožní (vynutí) vstup jen do těch údajů PAP, které jsou pro daný účet vyžadovány. Tedy není-li účet vůbec součástí PAP, přeskočí se při vyplňování záznamu všechny PAP údaje. Naopak maximální počet údajů je zpřístupněn v okamžiku, kdy se účtuje 321 či 324, kde se vyplňuje jak Kód transakce, IČ partnery A/P a případně lze zadat i Veřejnou zakázku. U účtů třídy 5 a 6, kde se vyžaduje PAP, je dostupné Kód transakce a IČ partnera transakce. Tedy stručně řečeno MAUS vás pustí jen na políčka (údaje), které mají pro daný účet význam.

## **číselníky v MAUS obecně**

Pokud stojíte v dokladu na jakémkoli údaji, ke kterému má MAUS číselník ( účet - účtový rozvrh / středisko číselník středisek / ale také PAP údaje) postupuje MAUS stejně. A to tak, že když vyplníte celý údaj nějakou hodnotou, MAUS tuto hodnotu vezme a porovná ji s číselníkem. A pokud se taková hodnota v číselníku nachází, ponechá zadanou hodnotu v dokladu a umožní vám pokračovat dál. Všechny číselníky musí být už naplněny. To se dělá ve volbě **Ú***č***etní rozvrh - Aktualizace**. Například zřídíte-li nové středisko, musíte jej přidat do příslušného číselníku a teprve pak jej můžete použít v účetním dokladu. U číselníku

# **před vyplnění údajů PAP v dokladu**

## **kód transakce**

Je-li u účtu vyžadován Kód transakce, MAUS jej dopředu vyplní podle základní logiky věci. Například u 321 na straně DAL nabídne 751 - vznik závazku a na straně MáDáti pak 701 - úhrada. Je jistě na uživateli, aby si případně vybral jiný kód, který postihuje danou skutečnost. Protože jsou tyto kódy při účtování 321 v drtivé většině případů správné, je vhodné, aby je MAUS nabízel, jako standard.

# **IČ partnera A/P**

Protože se zpřísňují kontroly PAP, je nutné zapisovat skutečná IČ do údajů o partneru PAP aktiv/pasiv. Mnozí uživatelé s tím nemají žádný problém, ale na druhou stranu mnozí ano. Nejčastěji jde o to, že při zápisu předpisu faktury zadají správné IČ partnera, ale při zápisu úhrady už nikoliv, respektive se do údaje dostane náhradní IČ 00000111 - Fyzická osoba. Díky tomu pak v PAP X nejsou správné zůstatky u jednotlivých firem a u fyzické osoby je nesmyslný přeplatek. Ti uživatelé, kteří přenášejí do MAUS doklady z Fakturace, a to jak předpisy faktur, tak i bankovní výpisy, které proženou fakturací, s tímto údajem nemají žádný problém, neboť se jim IČ do dokladů automaticky doplní. Pokud doklad vytváříte, je to trochu složitější. MAUS se pokouší ze zdaného DIČ zjistit IČ a název firmy. Nebo u saldokontních účtů dá do úhrady IČ z předpisu. Pokud se to MASU podaří, oba údaje doplní do IČ partnera a jeho názvu. A tím je problém vyřešen. Pokud se to MAUSu nepodaří, ponechá údaje prázdné. Pak je na vás, abyste IČ i název vyplnili. Buď ručně, či pomocí nabídky přes F1.

# **IČ banky**

Při zápisu bankovního výpisu to funguje tak, že u prvního záznamu s účtem 241 si musíte banku vybrat přes F1, ale pak u všech dalších záznamů se vám již IČ i název automaticky doplňuje, takže jej nemusíte vyhledávat.

# **IČ partnera transakce**

Požadavek na partnera transakce přichází až po zadání partnera A/P. Nejdřív se účtuje 321 a až pak 518. MAUS doplňuje IČ partnera transakce do dokladu automaticky. Uživatel přes F1 může vybrat z číselníku jiného partnera.

# **veřejná zakázka (VZ)**

MAUS umožňuje její zápis u účtů 321 a 314. Tedy zpřístupní údaje číslo a název. Ale nijak neřeší, jestli je údaj vyplněn. Údaj není CSÚIS nijak kontrolován ani vyžadován. Nicméně existuje tento požadavek CSÚIS:

Vzhledem ke skutečnosti, že veřejná zakázka (VZ) může být zároveň evidována ve dvou i více systémech, je třeba uvádět do evidence PAP údajů pouze jeden identifikátor. Pokud tedy bude mít veřejná zakázka více identifikátorů, bude uváděno POUZE JEDNO ČÍSLO (identifikátor VZ), a to v následujícím pořadí:

- Prioritně uvádět evidenční číslo VZ ve Věstníku veřejných zakázek.
- Není-li VZ evidována ve Věstníku veřejných zakázek, uvádí se identifikátor (systémové číslo) VZ na elektronickém tržišti veřejné správy.
- Není-li VZ evidována ani na elektronickém tržišti, uvádí se identifikátor na profilu zadavatele.

# **pokud je prázdné IČ**

# **a vy IČ zadáte - MAUS je zkontroluje na číselník partnerů PAP**

Pokud v dokladu zadáte celé IČ (8 znaků) MAUS zkontroluje, jestli je takové IČ vůbec přípustné (možné). To se provádí kontrolou na tzv. modulo 11. Při této kontrole se zachytí případné chybné zapsání IČ z důvodu překlepu. Teoreticky existuje možnost, že byste v IČ udělali dva překlepy a ty se shodou velké náhody tzv. vzájemně vyruší, takže by kontrola proběhla s kladným výsledkem. Ale jak říkám, to by se jednalo o velikou náhodu. Takže lze říci, že pokud MAUS shledá IČ jako možné, tak je to pravda. Tím ale není ještě zaručeno, že takové IČ skutečně existuje. To by se muselo kontrolovat v ARES (seznam ekonomických subjektů) na Internetu. Takovou kontrolu lze provést ve volbě **Denní práce - Opravy ú***č***tování - 2. opravy PAP**, respektive takovou kontrolu provádí SW Fakturace při zápisu nové firmy. Ona je totiž taková kontrola časově náročná a značně závislá na konkrétních podmínkách připojení k internetu v daném místě a čase. Už tak je zápis účetního dokladu provázen ohromným množstvím kontrol, které zdržují. Čekat ještě třeba 1 až 10 vteřin na to, než se potvrdí, že IČ existuje, a že jde konkrétně o firmu XYZ, by bylo pro uživatele zcela nestravitelné. Takže kontrola toho, zda IČ existuje a o jakou firmu jde, je přenesena do MAUS. A spočívá v tom, že je v MAUS udržován číselník partnerů. A ten se naplňuje tím, jak zapisujete dosud neevidovaná IČ v účetním dokladu. Každé nové IČ se zadaným názvem se do číselníku přidá. A tedy co je do něj již jednou zapsáno, tam bylo zapsáno uživatelem po zralé úvaze a tudíž je to správně.

Zadáte-li v dokladu IČ, MAUS se podívá do číselníku parterů a pokud tam již stejné IČ najde, doplní do dokladu automaticky název partnera. Pokud ne, pak ponechá název prázdný a je na vás jej napsat. To je dost důležitá chvíle, abyste si napsali název správně. Nemusí být zcela přesný, protože název se nikam nevykazuje a tím ani dál nezpracovává. Ale název je pro vás, aby vám byl jasný. Někdo si do názvu napíše třeba jen ČSOB, jiný ČSOB banka, a třetí třeba přesný název Československá obchodní banka, a.s.. Vše je možné. Hlavní je, abyste věděli, o jakou firmu se jedná.

## **a vy stisknete klávesu <F1>**

MAUS nabídne číselník partnerů PAP. Ten obsahuje každé IČ (organizaci) jen jednou. Ale protože, u každého IČ je i informace, u kterých analytik bylo použito, nabídne se seznam jen těch IČ, která byla u aktuálně zpracovávané analytiky použita. V záhlaví je uvedeno, že se jedná o partnery PAP, že jsou to ti, kteří jsou vázáni ke zpracovávanému účtu, a v závorce je i uvedeno, kolik jich je. Nabídka organizací je setříděna podle IČ.

- klávesa **F6 - t***ř***i***ď* slouží jako přepínač mezi setříděním abecedním a podle IČ.

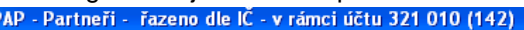

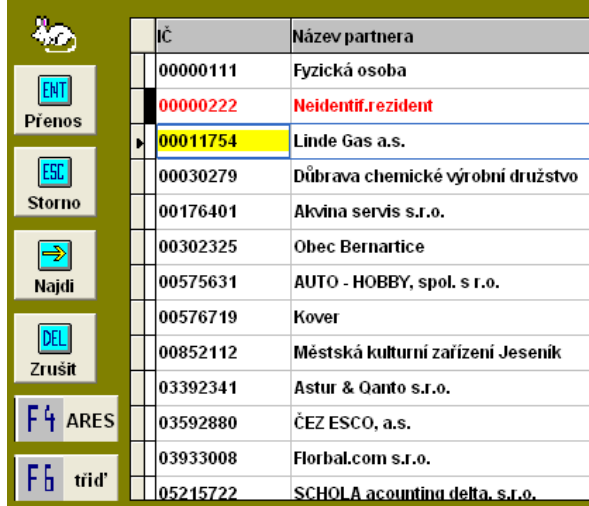

## - klávesa **F4- ARES** provede kontrolu IČ na ARES (na Internetu), jestli organizace opravdu existuje

- klávesa **Del Zrušit** umožňuje organizaci z číselníku zcela odstranit, nebo jen zrušit vazbu této organizace na konkrétní analytiku, či syntetiku. V takovém případě zůstane organizace i nadále v číselníku, ale nebude se u tohoto účtu nabízet. Organizaci, která je označena k úplnému odstranění (červeně vypisovanou), lze opakovaným stiskem klávesy **DEL** obnovit.
- tlačítko **Najdi** slouží k lehčímu vyhledání organizace. Zadáte část textu, například **KUL** a MAUS zobrazí jen ty organizace, které mají v názvu či IČ zadaný text.

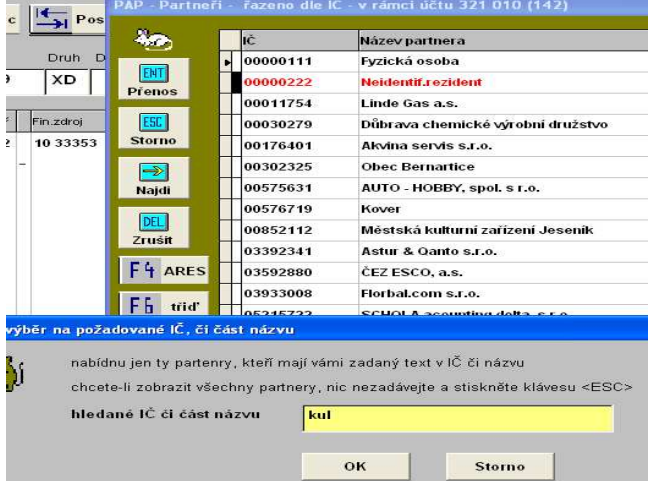

SCHOLA acounting delta, s.r.o. PAP - Partneři - řazeno dle IC - v rámci účtu 321 010 (142)

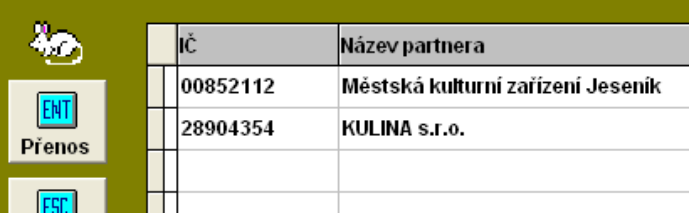

- klávesa **Enter** předá firmu do dokladu.
- klávesa **Esc** nic do dokladu nepředá = IČ zůstane prázdné.

#### **pokud před stisknutím F1 něco do IČ zapíšete**

Nabídne se jen ta skupina organizací, které mají ve svém IČ zadaný shluk čísel.

# **pokud je prázdný název**

# **a vy na něm a stisknete klávesu <F1>**

MAUS nabídne celý číselník partnerů PAP. Ty organizace, které nemají na zpracovávaný účet vazbu, jsou podbarveny červeně. Pokud před stisknutím F1 něco do názvu zapíšete, nabídne se jen ta skupina organizací, které mají ve svém názvu zadaný shluk znaků. Pokud nezadáte například **mini**, tak MAUS nabídne ty záznamy z číselníku, kde se v názvu organizace nachází zadaný text (mini). Tedy pro uvedený příklad:

**Mini**sterstvo školství mládeže a tělovýchovy

**Mini**sterstvo financí Obec **Mini**ce SOŠ pro ad**mini**strativu

# **kontroly a opravy PAP**

Veškeré kontroly a případná automatická doplnění, která se týkají PAP, jsme dali na jedno místo. Do volby **Denní práce - Opravy ú***č***tování - 2. Opravy PAP** 

# **volby 1., 2., 3., 4. a 5.**

Všechny tyto volby pracují podobně. Prověří záznamy, které se mají prověřit. Pokud se zjistí opravitelná chyba, MAUS ji opraví. Například že u konkrétního účetního případu není u konkrétní analytiky PAP účet, se kterým je analytika vázána v účtové osnově. Následně se požadované záznamy zobrazí. Ty údaje, které jsou chybné (například nejsou vyplněny) se zobrazí červeně. Údaje, které MAUS již automaticky opravil, se zobrazí žlutě. Následně je na uživateli chybné údaje opravit. Po stisku klávesy **<Esc>** jsou opravy ukončeny, a pokud potvrdíte nabízenou možnost **P***ř***eú***č***tovat**, vámi provedené změny se zaznamenají do účetních vět. Rozdíly voleb jsou v tom, co je standardně nastaveno pro výběr, tedy jaké záznamy se prověřují a zobrazují. Je jasné, že uživatel může standardní nastavení změnit, a hlavně ve volbách 2. - 5. zadat konkrétní syntetiku, respektive analytiku.

- **1. všechny PAP ú***č***ty** = prověřují se všechny účty související s PAP. Nastaveno je, že se mají zobrazovat jen **Podezřelé** (ty co mají chybu, respektive tu chybu u nich MAUS opravil). Tato volba je ideální k tomu, abyste rychle prověřili a případně i opravili všechny chyby. Cílem vašeho snažení jeto, aby tato volba nahlásila, že žádné Podezřelé nejsou. Teprve v tu chvíli máte jistotu, že máte kolem PAP vše, alespoň formálně správně.
- **2. Rozvahové účty PAP** = zadejte konkrétní rozvahový účet, a protože je nastaven parametr na výběr **Všech**  záznamů (ať již Podezřelých, či těch správných), ukážou se všechny odpovídající účetní záznamy. Pokud účet nezadáte, ukážou se záznamy všech rozvahových PAP účtů. Je jasné, že když změníte výběrový parametr na Podezřelé, zobrazí MAUS jen tyto záznamy.
- **3. Ú***č***ty PAP náklad***ů* **a výnos***ů* = stejné jako předchozí, jen s tím rozdílem, že zadáváte konkrétní účet třídy 5 či 6. Pokud jej nezadáte, zobrazí se všechny účetní záznamy nákladů a tržeb pro PAP.
- **4. Podrozvahové účty PAP** = stejné jako předchozí, jen s tím rozdílem, že zadáváte konkrétní podrozvahový účet 9. Pokud jej nezadáte, zobrazí se všechny účetní záznamy podrozvahy pro PAP.
- **5. Ú***č***ty PAP ve***ř***ejné zakázky** = stejné jako předchozí. Nezadáte-li konkrétní účet, vyberou se všechny záznamy účtů 314 a 321, tedy těch účtů, kde může být uvedena veřejná zakázka.

# **hromadné opravy PAP údajů v účetních záznamech**

V záhlaví seznamu se zobrazují informace: FAD (prvotní číslo dokladu) / KFD (číslo dokladu v rámci knihy faktur) / DIČ a informační poznámky, zapsané v záznamu, na kterém stojíte kurzorem. Vpravo záznamů 8 nahoře nad seznamem je informace o počtech záznamů: kolik jich je zobrazeno celkem a kolik z nich je :

- OK = opraveno vámi
- dobře = automaticky opravil MAUS
- $NE = záznamů s chybou$

**(1)** = informace o tom, které záznamy jsme si nechali zobrazit : podezřelé (chybné) / všechny (záznamy s údaji PAP ať jsou, či nejsou chybně). Této výběr provádíte okamžiku, kdy určujete za jaké měsíce se má kontrola provést.

**(2)** = informace o tom pro jaké účty či partnery se provádí kontrola a také informace o délce (časově) zpracování

V záhlaví se ke každé chybě zobrazuje bližší informace. Například při použití neplatného kódu transakce se vypíší všechny možnosti, které lze použít. Je jasné, že najedete-li na

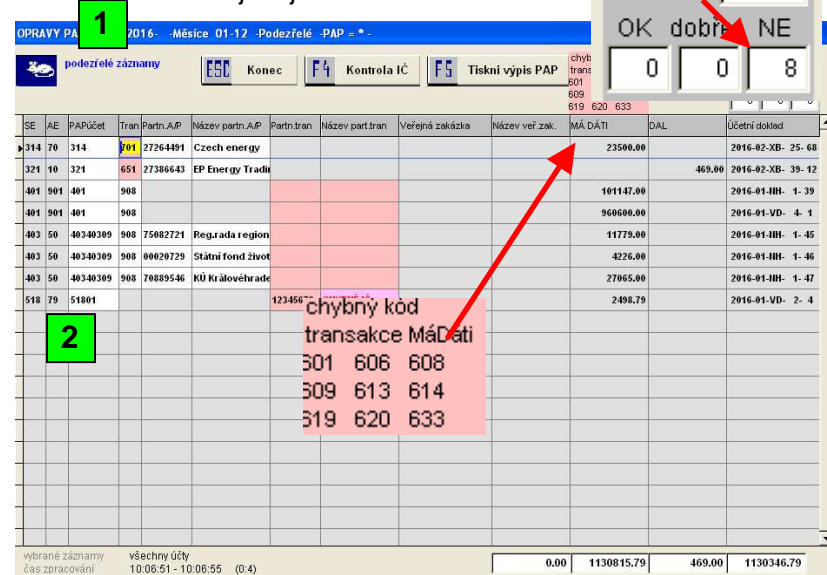

**4**

chybný kód a stisknete klávesu **<F1>** , nabídne se odpovídající číselník, z něhož si můžete vybrat požadovaný kód (najetím, a potvrzením klávesou <Enter>).

Například při najetí na tento záznam nás MAUS informuje, že je vyžadováno IČ partnera transakce (červené zvýrazní) a přitom je nadbytečně vyplněno IČ partnera aktiv / pasiv, které u tohoto účtu a kódu PAP vůbec vyžadováno není. Prakticky se jedná o situaci, kdy uživatel při účtování dokladu zadal IČ do údaje partner aktiv / pasiv a ne do údaje partner transakce. Nejjednodušší je přepsat (překopírovat IČ z A/P do transakce.

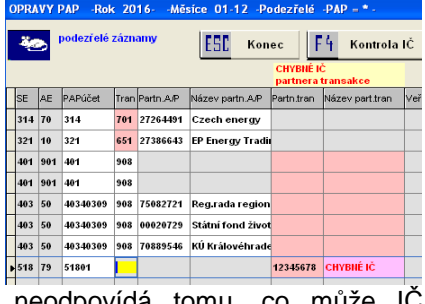

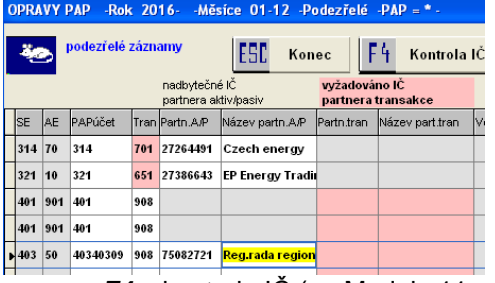

V tomto případě je sice uvedeno IČ, tam kde má být. Ale je chybné neexistující. Jeho hodnota vůbec neodpovídá tomu, obsahovat.

Při ukončení oprav budete dotázáni na to, zda se mají vámi provedené opravy, či automaticky MAUSem provedené opravy, skutečně promítnout natrvalo do účetních dat (do účetních dokladů). Doporučujeme vždy odpovědět **P***ř***eú***č***tovat**.

- Dostupné funkce jsou:
- **F4** = kontrola IČ (na Modulo 11, na ARES na Internetu)
- **F5** = tisk vybraných záznamů
- **F6** = hromadné doplňování IČ (konkrétního / fiktivního) (u analytiky / syntetiky). Zvolené IČ se doplní do záznamů, kde IČ není vyplněno. Respektive di do záznamů, kde sice vyplněno již je, ale je chybné.
- F7 = ukáže účetní doklad, ve kterém je aktuální záznam zapsán (jen se zobrazí nelze jej opravovat)

# **záporné stavy v PAP X - volba 6. Záporný zůstatek v PAP X**

Zásadní podmínkou u všech subjektů vykazovaných v PAP X je to, aby měly **Ne**záporný zůstatek (i počáteční stav). Záporný stav = přeplatek, a ten se dle CSÚIS musí přeúčtovat jinam. Tedy z účtu 321, kde by to bylo, jako záporný závazek se to musí přeúčtovat někam, kde to bude

kladná pohledávka. O tom, že má nějaký subjekt záporný zůstatek jste informování při sestavování výkazu PAP X výrazným hlášením. Subjekty, které mají

záporný zůstatek jsou červeně zvýrazněny. A vpravo dole je uveden sumář záporných zůstatků za všechny záznamy v PAP X (počet takových subjektů a částka) a také obdobná informace pro konkrétní účet, na kterém se

- nacházíte kurzorem . Přehled takových subjektů můžete vytisknout přes **F5** 
	- Fronta = tisk všech subjektů v rámci PAP X
	- Záporné = jen ty subjekty, které mají záporný zůstatek
	- Kladné = jen ty subjekty, které mají kladný zůstatek
	- Nulové = jen ty subjekty, které mají zůstatek roven nule

Přes **F7** lze zobrazit a vytisknout sumární pohled na subjekty v rámci účtu, na kterém stojíte kurzorem. Uvádí se tyto informace (Kč a počty): subjekty, které mají záporný zůstatek / které jej mají vyrovnaný / které jej mají kladný.

# 20 [ESI] Konec | [F2] Analyza | F4 | Konrola | C | F5 | Takai | F7 | Suma | F8 | M6610 | P2D 46577742 Základní<br>| P2D 46747591 Střední pr<br>| P2D 48155314 Zeměděls<br>| P2D 49240188 DEJOLCZ<br>| P2D 6931435 H H H H H H H H H H H E4

 $\tilde{C}$ ástku

Storno

 $_{0K}$ 

## **co s tím - jak to opravit**

Jistěže lze opravu provést klasickým způsobem, tedy otevřít příslušný doklad, najet na příslušný záznam a na něm provést opravu údaje PAP IČ. To by ale znamenalo nejdříve nalézt příslušný doklad a záznam a teprve pak jej opravit. To by dalo dost práce. Proto je v MAUS připravena funkce, umožňující snadnější postup. Tu najdete ve volbě **Denní práce - Opravy ú***č***tování - 2. Opravy PAP - 6. Záporný z***ů***statek v PAPX**.

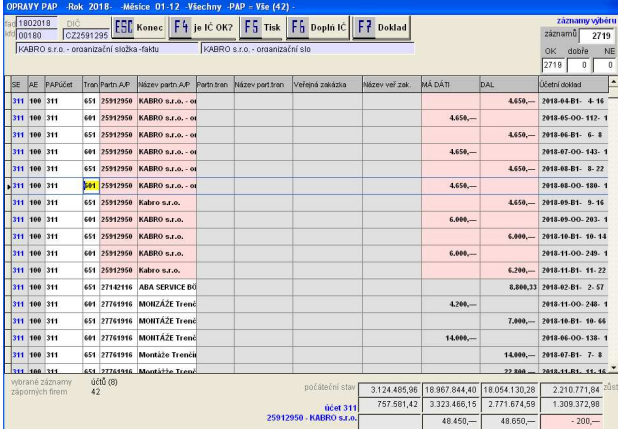

- neidříve MAUS provede vyhledání subjektů se záporným zůstatkem
	- následně uvede, u kolika účtů se vyskytují subjekty se zápornou hodnotou a kolik jich je (na našem příkladu 8 účtů a 42 subjektů) a nabídne další zpracování

髯

- lze pracovat se všemi účty najednou, či jen s vybraným
- záznamy mohou být setříděny podle částek, což e je pro následující práci výhodně, či podle dokladů. Princip setřídění je takový, že pro ten který účet jsou nejdříve uvedeny účetní záznamy subjektů, které mají záporný

nepřípustná chyba (záporný zůstatek) - NUTNO OPRAVIT!

zůstatek (červené podbarvení) a pak subjekty s kladným zůstatkem (namodralé). Záznam subjektů s vyrovnaným zůstatkem se neuvádějí (jsou nejspíše správně , takže je nemá smysl opravovat).

- MAUS provede zpracování (přípravu pro zobrazení) a zobrazí záznamy.
- protože ne všechny informace z účetního záznamu se vejdou do řádku, jsou údaje aktuálního záznamu: partner / faktura / DIČ a poznámka, zobrazeny v záhlaví nad seznamem

- vpravo dole je informace o sumárním: počátečním stavu / obratech MáDáti a Dal /

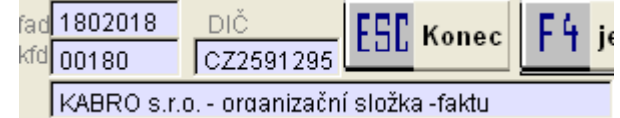

wbrané záznamy záporných firem

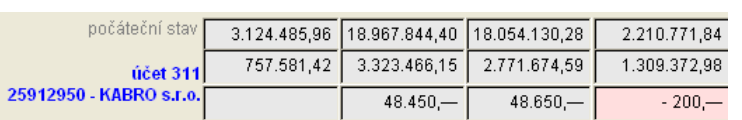

konečném stavu a to z pohledu všech záznamů / záznamů týkajících se aktuálního účtu / záznamů týkajících se aktuálního subjektu. Záporné částky jsou červeně podbarveny.

- vlevo dole je informace o počtu vybraných účtů a o počtu subjektů, které na těchto účtech mají záporný zůstatek. Existuje přirozeně možnost, že jeden subjekt má záporný zůstatek u více účtů. Pak je započítán vícekrát.
- vpravo nahoře je informace o počtu záznamů (celkem / těch co mají formální chybu z pohledu PAP / těch co měli chybu a jsou již opraveny / těch co jsou OK)
- barevně podbarven je pouze blok záznamů subjektu, kterého se aktuální záznam, na kterém stojíte, týká

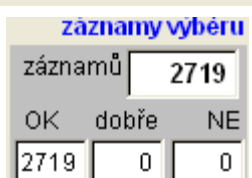

účtů (8)

42

#### **a jak konkrétně opravovat?**

Takže stojíme na červeně podbarvených záznamech konkrétního subjektu, který má záporný zůstatek. Například subjekt **12345678 - Cvičící staříci**. Vpravo dole je informace, že má zůstatek -2.000,- . Když se díváme na jeho záznamy vidíme, že nám dva záznamy o platbě po 1.000,- přebývají, respektive dva záznamy o předpisu po 1.000, spíše chybí. Lze očekávat, že někde, nejspíše v bloku pro fiktivní firmu 00000111, či 00000444 budou zájmy, které ve skutečnosti patří IČ 12345678.

Pokusíme se je nalézt. Při opakovaném použití klávesy PgDn se brzo dostane dolů. Subjekty s kladným zůstatkem jsou v rámci třídění u účtu vždy až za subjekty se záporným zůstatkem. A protože jsou záznamy subjektu setříděny částkou rychle nalezneme záznam pro subjekt 00000111 s částkou předpisu 1.000,-.V záhlaví se zobrazí poznámka ve které nejspíše bude uvedeno Cvičící staříci. Tím máme jistotu, že je to účetní záznam u kterého musíme změnit IČ i název firmy. Lze to udělat jednoduše přímým přepsáním IČ i názvu. To je rozumné v případě, že opravujete jediný záznam. Pokud ale musíte měnit IČ i název u více záznamů, doporučuji jiný postup.

#### **kopírování**

- najeďte si kurzorem na záznam subjektu, který má záporný zůstatek, na údaj Partner A/P

stiskněte klávesu <Shift>, držte ji stisknutou a postupně klikáním na <sub>lesezz38</sub> klávesu **<pohyb vpravo>** označujte jednotlivé znaky IČ partnera, dokud je neoznačíte všechny

311  $|100$  $|311$ 651 46027238 Marie Váchalová  $\sim$   $\sim$ 46027238 46027238 1

46027238

Neidenti

- pak klávesu **<Shift>** pusťte a stiskněte souběžně dvě klávesy **<Ctrl> <C>** (tím se IČ uloží do paměti k pozdějšímu použití)
- $\begin{array}{|c|c|c|}\hline \textbf{00000444} & \textbf{Neident} \hline \end{array}$ - najeďte si kurzorem na záznam, který chceme opravit
- a stiskněte dvě klávesy **<Ctrl> <C>** (tím se uložené IČ zapíše do záznamu)

#### **název partnera**

Tím kopírování IČ se neopraví název partnera. Název se do PAP nepředává, vykazuje se pouze IČ. Ale pro přehlednost výstupů v MAUS by bylo dobré zkopírovat stejným způsobem i název partnera.

## **barevné pobarvení a informace o zůstatku po opravě**

Ať opravíte záznam, jak chcete (přepsáním z klávesnice / kopírování / F6), tak nedojde k okamžitému přepočtu zůstatku partnerů. To se provede až teprve poté co ukončíte práci se seznamem záznamů <Esc> a následným potvrzením <Přeúčtovat>. Proto je možná lepší a přehlednější vybrat jeden konkrétní účet a u něj postupně opravit všechny / několik / jedno partnera (to podle náročnosti oprav). Po ukončení znovu spustíte funkci **Denní práce - Opravy ú***č***tování - 2. Opravy PAP - 6. Záporný z***ů***statek v PAPX**. A hned uvidíte, jestli ještě subjekty (celý účet) opravili dobře, či nikoliv. Funkci byste měli spouštět do té doby, dokud vám nenapíše, že žádné takové subjekty nejsou. Teprve v tu chvíli budete mít jistotu, že výkaz PAP X je v pořádku

# **urychlení činnosti MAUS**

Většinou kombinace spousty záznamů analytik (většinou u závazných účetních osnov, kde jsou samostatné analytiky pro hlavní a hospodářskou činnost) a identifikací pro PAP zvyšuje náročnost vyhledání a kontroly u zapisovaných údajů v dokladu. To se projeví tím, že odezva programu na stisknutí klávesy (zápis údaje) je dlouhá. MAUS pro potřeby případné interpretace vývoje účtového rozvrhu udržuje rozvrhy několika let zpátky. To je ale v příkrém rozporu s tím, co bylo uvedeno v předchozím textu. Pokud máte pocit, že je odezva programu pomalá, můžete ji urychlit tím, že si v MAUS ponecháte je rozvrh aktuálního roku. Ve volbě **Ú***č***tový rozvrh - Úpravy rozvrhu - 0. Ponech rozvrh jen roku 2019** lze pročistit rozvrh tak, aby v něm zůstaly jen záznamy pro aktuální rok.

Protože před tím, než funkci pustíte, si MAUS automaticky odloží rozvrh ve formě kopie, lze se i po provedení akce, případně k původnímu stavu rozvrhu lehce vrátit.

# **hromadné opravy IČ PAP v účetních záznamech**

# **výchozí úvaha**

Je nutné si uvědomit, že celé vykazování PAP je jen vykazování pro vykazování. Ve skutečnosti nikoho na CSÚIS nezajímá, komu jste co zaplatili za nějaké služby, ale jde hlavně o to, aby byl vykazovaný XML soubory s PAP výkazy formálně správně. Takže to, že jste sice těch 158 Kč zaplatili firmě Švorc a Dutý, ale na CSÚIS jste vykázali, že to bylo na IČ 00000111 - Fyzická osoba, nejen že to nikoho nepohorší, ale on to ani nikdo nezkontroluje a primárně, ono to ani nikoho nezajímá. Z tohohle pohledu by určitě prošlo, pokud byste měli úplně všude fiktivní IČ 00000111. No nejspíše s několika výjimkami, které jsme si za tu dobu, co již PAP existuje, prověřili.

- účet 241 (PAPA X) by neprošel s Fyzickou osobou, myslím, že existuje na CSÚIS primitivné kontrola vykázaných IČ proti seznamu existujících peněžních ústavů (těch je omezené množství, takže to prověřit lze snadno)
- účet 401 (PAPA XII), kde je vykazován nějaký bezúplatný převod. V těchto případech se totiž na CSÚIS dělá pokus o křížovou kontrola. PO, která vám předala nějaký majetek, jej vykáže také, tedy jen v případě že má také povinnost PAP. No a ve vašem výkazu se pak hledá, jestli jste vy vykázali, že jste od té PO ten majetek převzali

## **hromadná doplnění by se ani dělat neměla**

Protože při zápisu účetního dokladu se požadované hodnoty polo automatizovaně do PAP údajů dostávají, neměla by vlastně ani existovat nějaké potřeba hromadného doplnění IČ. Nicméně MAUS má několik funkcí, které takové opravy umožňují. Všechny najde ve volbě **Denní práce - Opravy ú***č***tování - 2. Opravy PAP** .

# **volba 9. Číselník partnerů**

Ve volbě **Denní práce - Opravy ú***č***tování - 2. Opravy PAP - 9.** *Č***íselník partner***ů* najdete 3 funkce.

- *Č***isti** = provede pročištění, po kterém v číselníku zůstane každé IČ jen jednou. Původní koncepce číselníku totiž spočívala v tom, že jedno IČ mohlo být v číselníku vícekrát. Podle toho, u které analytiky bylo použito. To mělo svůj půvab u účtu 241, kde se nabízely jen peněžní ústavy. Ale to byla asi jen jediná výhoda. Jiná IČ byla v číselníku i třeba 20x. Dokonce, tak jak je uživatel postupně zapisoval v dokladech u jednotlivých analytik, s ne úplně stejnými názvy. Uživatel musel, pokud se IČ vyskytlo u účtu poprvé, zapsat zase celé IČ i název, i když byla organizace v číselníku zavedena třeba i vícekrát, ale protože byla u jiného účtu, nenabízela se. Navíc teď každé IČ nese informaci u kterého účtu bylo použito, takže MAUS může díky tomu při stisku klávesy <F1> nad prázdným IČ, nabídnout jen ty organizace, které se již u analytiky vyskytly.
- **Přidej** = do vašeho číselníku se zařadí cca 20.000 organizací, které jsou zahrnuty do tzv. Konsolidace (obce, kraje, ústřední orgány, PO atp.). Díky tomu budete mít v seznamu třeba všechny ministerstva. Okamžiku, kdy budete zapisovat v dokladu novou organizaci (pro vás novou), tak s vysokou pravděpodobností ta již bude v číselníku a vy si ji můžete najít přes F1 a nemusíte psát IC a název.
- Odeber = v případě, že jste si do číselníku Partnerů již přidali ty konsolidace, lze je touto funkcí zase z číselníku oduta. V číselníku tak zůstanou jen ty organizace, které jste si do něj zapsali sami.

Tuto volbu použijete nejspíše jen jednou při počátečním nastavení, aby vše s PAP správně pracovalo.

# **volba 7. Doplň IČ pro PAP**

MAUS umožňuje snadné doplnění IČ partnerů u všech záznamů, kde podle požadavků PAP mají být vyplněny, ale z nejrůznějších důvodů nejsou. Nemusíte procházet doklad po dokladu, záznam po záznamu, ale můžete ta IČ nechat doplnit hromadně. Ve volbě najdete 3 funkce.

Funkce se postupně pokouší doplnit případně chybějící a přitom vyžadovaná IČ partnerů PAP do účetních záznamů. Postupuje takto:

- podle DIČ v dokladu vyhledá organizaci v číselníku partnerů PAP a odtud vezme IČ a název
- u dokladů typu "Banka"
	- to jsou doklady, označíte ve volbě **Ú***č***tový rozvrh Aktualizace 8.Druhy doklad***ů* ve sloupečku **Typ dokladu** symbolem **B**.
	- u saldokontech účtů (například u úhrady) vyhledává přes PARTNERA svázaný záznam a použije údaje z něj
	- u 241 a 243 výběrem prvního IČ, které je v číselníku partnerů svázáno s analytikou
- u účtů třídy 5 a 6, kde je IČ partnera transakce vyžadováno, ale není vyplněno, doplní se podle IČ partnera A/P zapsaného u účtu předchozího (například 321, 311 atp.). Zde se vychází z logiky, že v dokladu o předpisu faktury je nejdříve účtován partner a pak až náklady
- u všech stále ještě nevyplněných IČ, kde je IČ vyžadováno se doplní 00000111 Fyzická osoba

#### **Oprav**

Funkce postupuje stejně jako předchozí možnost. Ale je razantnější, neboť může-li, tak přepíše fiktivní IČ v dokladu skutečným. A dokonce, například když je u nákladů nějaká organizace, ale to neodpovídá IČ předcházejícímu (v dřívějším záznamu uvedenému), tak přepíše i toto IČ

#### **5+6**

Funkce postupuje stejně jako předchozí možnost. Ale ty razantní opravy dělá jen u partnerů transakce, tedy u nákladů a tržeb.

#### **Fyzická Oprav**

Funkce provádí hromadné nahrazení fiktivních IČ

- **Fyzická1** = všude, kde je 00000444 Neidentifikovaný, se dá 00000111 Fyzická osoba
- **Fyzická2** = všude, kde je zapsáno jakékoliv fiktivní IČ: 00000222, 00000333, 00000444, 00000555 se dá 00000111 - Fyzická osoba
- **Neznámý1** = všude, kde je 00000111111 Fyzická osoba, se dá 00000444 Neidentifikovaný
- **Neznámý2** = všude, kde je zapsáno jakékoliv fiktivní IČ: 00000111, 00000222, 00000333, 00000555 se dá 00000444 - Neidentifikovaný

### **volba 8. Názvy PAP partnerů doplň**

Může se stát, že někde v dokladu je sice vyplněno IČ, ale není tam název partnera. Ono to z pohledu vykazování vůbec nic neznamená, protože názvy se nevykazují. Je to trochu matoucí pro uživatele, když například v zobrazení výkazu PAP X není u nějakého IČ název.

#### **Dopl***ň*

V záznamech, kde je IČ, ale není název, se tento doplní názvem vyhledaným v číselníku partnerů PAP.

#### **P***ř***epiš**

Funkce postupuje stejně jako předchozí možnost. Ale je razantnější, neboť přepíše všechny názvy všech firem podle toho, co je v číselníku partnerů PAP. Tuto funkci můžete využít v okamžiku, kdy jste v číselníku partnerů provedli opravy názvů a teď je chcete dostat i do dokladů. Například máte u organizace zadán název s překlepem: "Lékárna Pragolaktos". Pak si název opravíte v číselníku **Ú***č***etní rozvrh - Aktualizace - E. PAP**  *č***íselníky - 3. Partne***ř***i A/P** na správné "**M**lékárna Pragolaktos". No a po spuštění této funkce budete mít správný název, i ve všech účetních záznamech.

#### **Fiktivní**

Funkce postupuje stejně jako předchozí možnost. Ale to přepsání názvů dělá jen u fiktivních IČ (00000111, 00000222, 00000333, 000000444, 00000555).

# **doplnění jen názvů partnerů pro PAP**

Ve volbě **Denní práce - Opravy ú***č***tování - 2. Opravy PAP - 8. Názvy PAP partner***ů* **dopl***ň* najdete 3 funkce.

- **Dopl***ň* = ve všech záznamech, kde je vyplněno IČ, ale není název se tento doplní názvem organizace z číselníku partnerů PAP
- **P***ř***epiš** = ve všech záznamech, kde je vyplněno IČ, se název partnera přepíše názvem organizace z číselníku partnerů PAP.

# **jaké funkce provádět pro zdárné zpracování PAP**

## **jednorázové**

#### **v okamžiku, kdy zavádíte PAP**

Při roční uzávěrce zvolíte možnost, že máte **Povinnost PAP**. V tu chvíli se provede automatický zápis PAP účtů do rozvrhu. Vy pak následně můžete tyto údaje v rozvrhu opravit. Například rozdělení staveb.

#### **s příchodem verze 19.05**

#### 1.)

## Volte **Denní práce - Opravy ú***č***tování - 2. Opravy PAP - 9.** *Č***íselník partner***ů* **-** *Č***isti**

Tím se provede pročištění, po kterém v číselníku zůstane každé IČ jen jednou. A navíc teď každé IČ nese informaci u kterého účtu bylo použito. Takže MAUS může díky tomu při stisku klávesy <F1> nad prázdným IČ v účetním dokladu, nabídnout jen ty organizace, které se již u analytiky vyskytly.

#### 2.)

Volte **Ú***č***tový rozvrh - Aktualizace - 8.Druhy doklad***ů* v a do sloupečku **typ dokladu** zadejte odpovídající symbol, který určuje o jaký doklad se jedná. Lze zadat tyto možnosti:

**B** = banka **F** = faktura (předpis) **M** = mzdy **O** = odpisy / majetek **P** = pokladna **S** = sklad **U** = speciální doklady MAUSu **mezera** = jiný typ dokladu'

# **pravidelné, před sestavování výkazů**

1.)

Volba **Denní práce - Opravy ú***č***tování - 2. Opravy PAP - 9. Všechny PAP ú***č***ty** - **Podez***ř***elé** (chybné). Něco opraví MAUS sám. Něco si opravíte vy. Je-li chybějících IČ příliš mnoho, neopravujte je zde. Pro jejich opravu použijte funkce pro hromadné doplnění. Pak se opět vraťte k této funkci, a pokračujte v opravách, dokud vám MAUS neoznámí, že žádné podezřelé záznamy nejsou.

#### 2.)

Volte **Denní práce - Opravy ú***č***tování - 2. Opravy PAP - 8. Dopl***ň* **PAP I***Č* **- Dopl***ň*. MAUS doplní chybějící IČ do všech účetních záznamů. Pak se opět vraťte k předchozí funkci.

#### 3.)

Volte **Denní práce - Opravy ú***č***tování - 2. Opravy PAP - 6. Záporný z***ů***statek v PAP X**. Pokud vám MAUS ohlásí, že takové firmy nejsou, máte vše OK. V opačném případě budete muset u nějakého záznamu změnit IČ tak aby firma, která má záporný zůstatek jej neměla. A to buď u úhrady, která nepatří ve skutečnosti firmě, která je u ní uvedena, ale někomu jinému. Nebo naopak u předpisu (či v počátečním stavu), který je napsán na někoho jiného a přitom patří firmě. Proto se v této volbě nezobrazují jen ty, co mají záporný zůstatek, ale i ty organizace, které mají kladný. Tato úvaha vychází z předpokladu, že je vše je správně zaúčtována. A že tedy například celkový zůstatek účtu 321 je správně. Jen jde o to, že v účetních dokladech je někde uvedeno nesprávné PAP IČ, které nepatří organizaci, s níž je svázán předpis či úhrada.

# **princip zpracování výkazů PAP**

Nutnou podmínkou ke zpracování výkazů PAP je předchozí zpracování výkazů Rozvaha a Zisky a ztráty, s jejichž zůstatky se výkazy PAP automaticky porovnávají. Zkušebně lze výkazy PAP zpracovat k dohledání zásadních chyb účtování prakticky kdykoli.

## **zhotovení výkazů PAP**

Výkazy PAP vytvoříte ve stejné volbě jako ostatní účetní výkazy: **Uzáv***ě***rka - Ú***č***etní výkazy - Výkazy** *č***tvrtletní**. Výkazy PAP totiž nejsou nic jiného, než další účetní výkazy. PAP tvoří celkem pět souborů (na konci rok 8) XML, které mají povinné účetní jednotky uvedeny úplně na konci v "šanonu" účetních výkazů s označením : Výkaz Jméno souboru

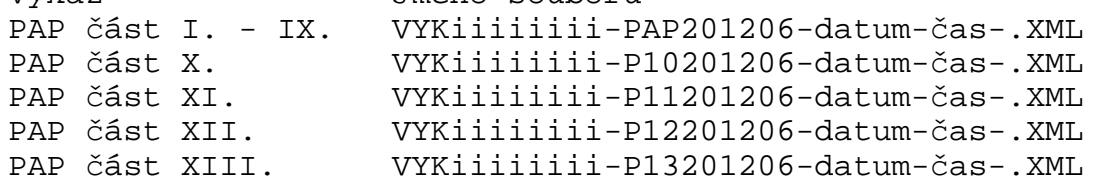

Pokud máte řádně provedeny akce popsané výše pod předchozími třemi body a zpracovány tradiční výkazy Rozvaha a Zisky a ztráty, můžete, podobně jako při zpracování tradičních výkazů, najíždět kurzorem postupně na jednotlivé řádky výkazů PAP a stisknutím **<Enter> Zpracuj** , spouštět proces tvorby výkazu. Ukáže se tabulka výkazu PAP, kterou můžete porovnat s tabulkami PAP uvedenými jako přílohy materiálu "Metodika tvorby Pomocného analytického přehledu" na webu MFČR.

- PAP část I.-IX. je prezentována na třech postupně odhalovaných tabulkách (část I., část II.-III., část IV.- IX.), ostatní části tvoří vždy jediná tabulka.
- Kontrolní tabulky lze vytisknout pomocí **<F5>** přímým tiskem. Tyto tiskové výstupy slouží jen pro interní potřebu, nikam se neposílají.
- Na tabulkách : PAP část I. Vybrané rozvahové účty a PAP část II.-III. Vybrané náklady a výnosy jsou na úrovni součtů za SE účty uvedeny zůstatky korespondujících položek Rozvahy a Výsledovky. Červeně je označen případný rozdíl signalizující chybu (chybějící nebo špatné přiřazení analytik PAP analytikám účtového rozvrhu). K dohledání příčin lze s výhodou použít klávesu **<F2> Analýza**, která ukáže doklady, ze kterých se chybná hodnota skládá.
- Rozdíl je nutno řešit doplněním analytiky PAP v účtovém rozvrhu a buďto dílčí opravou účtování PAP v rozsahu účtu SE, které chybějící účty doplní nebo přeúčtováním jednotlivých dokladů (seznam špatně účtovaných dokladů jsme získali při -Analýze-).
- Po dosažení stavu bezchybných tabulek lze pokračovat akcí **<F4 Export výkaz***ů***>**
- Vytvoří se soubory XML všech výkazů a uloží do podadresáře \VYK

## **odeslání výkazů PAP**

Proces, kterým se XML výkazy PAP odesílají k dalšímu zpracování je stejný jako u výkazů tradičních.

- Pro CSUIS se každý výkaz PAP zvlášť zašifruje a přes portál Státní pokladny odešle do CSUIS s uživatelským jménem a heslem, které má organizace přiděleno. Protože výkazů PAP je pět (8), proces proběhne pětkrát (8x).
- K mailu na krajský AUTOMAT se přiloží pět (8) souborů XML PAP v té nešifrované podobě, ve které jsou uloženy v adresář i \VYK. Pokud MAUS k tomuto emailu automaticky připojí znovu také již odevzdané tradiční výkazy, prosíme, odpojte je. Postup racionalizujeme později podle zkušeností.

# **pomocný analytický přehled (PAP) - úvod**

# **kdo**

Týká se několika málo účetních jednotek, které v letech 2010 a 2011 překročily limit AKTIV 100 milionu Kč. Účetní jednotka s povinností PAP (dále ÚJ PAP) musí v úvodu roční uzávěrky roku 2011 (po spuštění funkce Uzáv*ě*rka - Uzavírací chod) na dotaz MAUSu odpovědět, že má v roce 2012 povinnost PAP.

# **co**

Berte to tak, že PAP je další (dost rozsáhlý) soubor tabulek (výkazů). Což o to, to by nebylo až tak problematické. Horší ale je, že mnohdy dochází ke křížení zájmů PAPu proti účetním výkazům a jejich přílohám. Například u přílohy G-Stavby. Ta vyžaduje své členění staveb. Tomu jste se v minulých letech museli přizpůsobit i vy. PAP ale člení stavby jinak. Takže teď je nutné mít u příslušné analytiky jak informaci o tom, do kterého řádku přílohy G patří, tak nově přidat informaci, kam to patří z pohledu PAP. Zcela automatické přiřazení kódů PAPu do analytik není dost dobře možné. Proto jsme zvolili takové řešení, kdy MAUS dá jasný návod a uživatel si podle svého analytického členění označení doplní sám.

# **dvojité účetnictví?**

Některé jiné softwarové firmy předložily svým uživatelům princip takového dvojitého účtování. Uživatel zaúčtuje jednak skutečnost z pohledu finančního účetnictví. A pak podruhé, z pohledu potřeb PAP. To rozhodně není naše cesta. PAP se automaticky generuje z účetních zápisů, podle toho co je nastaveno v účtovém rozvrhu. Díky tomu lze navíc měnit, bude-li to třeba (a ono to určitě bude), bez jakýchkoliv problémů měnit informaci, kam se má ta která analytika do PAP započítat. Takže pro uživatele našeho software to neznamená žádný další nápor. Ano, musí se udělat počáteční nastavení. Ale tím je to odbyto. A pak každé čtvrtletí odeslat PAP, podobně jako se dnes odesílají výkazy do CSÚIS.

# **účtový rozvrh**

Účtový rozvrh pro příslušný rok je tvořen tak, že MAUS:

- automaticky převede účtový rozvrh roku předchozího do roku aktuálního s provedením nutných změn rozvrhu a s přeúčtováním zůstatků podle vyhlášky 403.
- automaticky přidá do účtového rozvrhu pomocné položky s analytikou povinnou podle PAP (analytika je povinná jen těch účtů, kde je uvedena). Pomocné položky jsou zřetelně označeny písmenem "P" v označení analytiky. MAUS je nedovolí omylem použít při účtování dokladů !
- Vy musíte postupně najít ty syntetické účty, které jsou ve sloupci PAP označeny číselným kódem. Tím je naznačeno, že analytiky této syntetiky patří do PAP. U všech následujících analytik, které nemají označení PAP, vyberete podle svého úsudku příslušný pětimístný číselný kód PAP a zapíše ho z klávesnice do sloupce označeného "PAP". U těch syntetických účtů, kde není sloupeček PAP vyplněn, ponecháte analytiky bez označení PAP (sloupec PAP necháte prázdný).

#### Příklad:

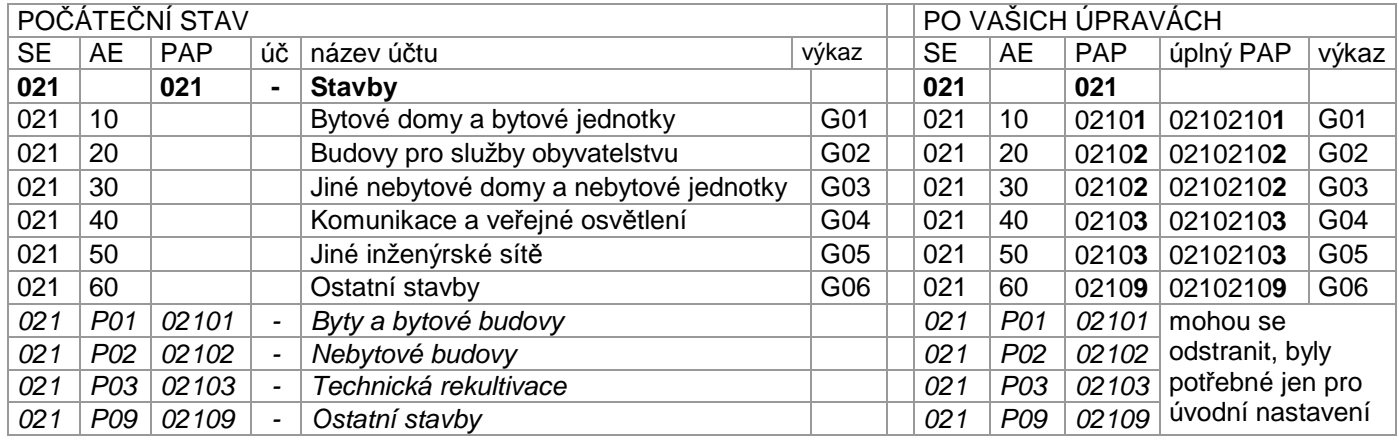

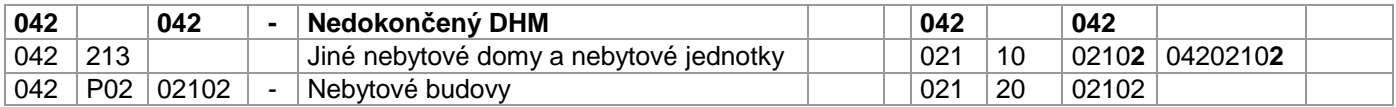

Jak vidno, záleží na úsudku, zda považujete položku Budovy pro služby obyvatelstvu za Nebytové budovy 02102 nebo Ostatní stavby 02109. Složitost problému ukazuje v příkladu uvedená vazba na výkaz G. Stavby. Ta si žádá minimálně 6 analytik, zatímco PAP požaduje 4 analytiky.

U syntetického účtu se uvádí do sloupce PAP zleva třímístné číslo kód SE - viz 021 v příkladu. Symbol PAP pro analytické účty je ve své úplné podobě používané v XML výkaznictví CSUIS osmimístný. Na výstupu do XML výkaznictví MAUS k pětimístnému PAP symbolu, který jste zapsali do účtového rozvrhu, automaticky na začátek zleva přidá ještě číslo SE z MAUS.

Osmimístný symbol je tedy složen :

- tam, kde není odvolávka na jiný základní účet z :
- třímístného SE (021 Budovy a stavby)
- opakování třímístného SE (021) zřejmě pro formální jednotu
- dvoumístné analytiky (02 Nebytové budovy)
- dohromady 02102102 (kde PAP pro MAUS je poslední pětičíslí 02102)
- ale pozor ! tam, kde je odvolávka na jiný účet (majetkový) z:
	- třímístného SE (042 Nedokončený DHM),
	- třímístného účtu pořizovaného majetku (021 Budovy a stavby)
	- dvoumístné analytiky účtu majetku (02 Nebytové budovy)
	- dohromady 04202102 (kde PAP pro MAUS je poslední pětičíslí 02102)

Osmimístné kódy PAP jsou absolutně závazné. V XSD schématu PAP CSUIS jsou taxativně vyjmenovány. Pokus odeslat elektronicky do PAP symbol, který není v tomto oficiálním výčtu by skončil odmítnutím celého výkazu. MAUS proto bude chybné (neexistující) kódy PAP odmítat, ale zřejmě až ve fázi zpracování XML výkazů, protože CSUIS může XSD schéma kdykoliv změnit. Úplný popis informací souvisejících s PAP je uveden na WEB MFČR :

#### **http://www.mfcr.cz/cps/rde/xchg/mfcr/xsl/dane\_ucetni\_reforma\_vf\_pravpred\_platna\_leg\_vyhlasky\_67128.ht ml**

Úplný seznam analytik PAP je uveden v Excelu na:

**http://www.mfcr.cz/cps/rde/xchg/mfcr/xsl/dane\_ucetni\_reforma\_vf\_pravpred\_platna\_leg\_vyhlasky\_67131.ht ml**